Christian Polivka (SAP)

# **»Quality Issue Management«**

(Der folgende Inhalt ist ein Auszug aus dem Buch *Qualitätsmanagement mit SAP, Das umfassende Handbuch* von Yvonne Lorenz, 746 Seiten, 3., aktualisierte und erweiterte Auflage 2018, Rheinwerk Verlag, ISBN 978-3-8362-6471-6.)

Zusatzangebot zu Qualitätsmanagement mit SAP S/4HANA

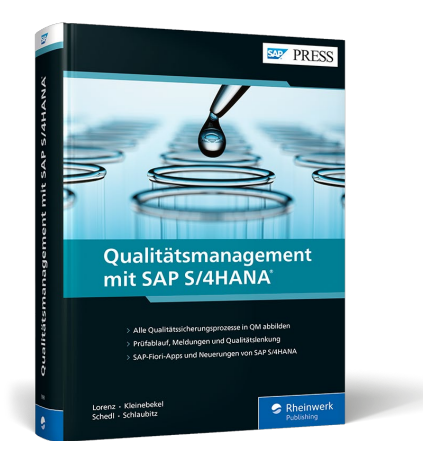

© Rheinwerk Verlag GmbH, Bonn 2021 ISBN 978-3-8362-7990-1

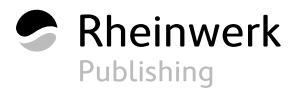

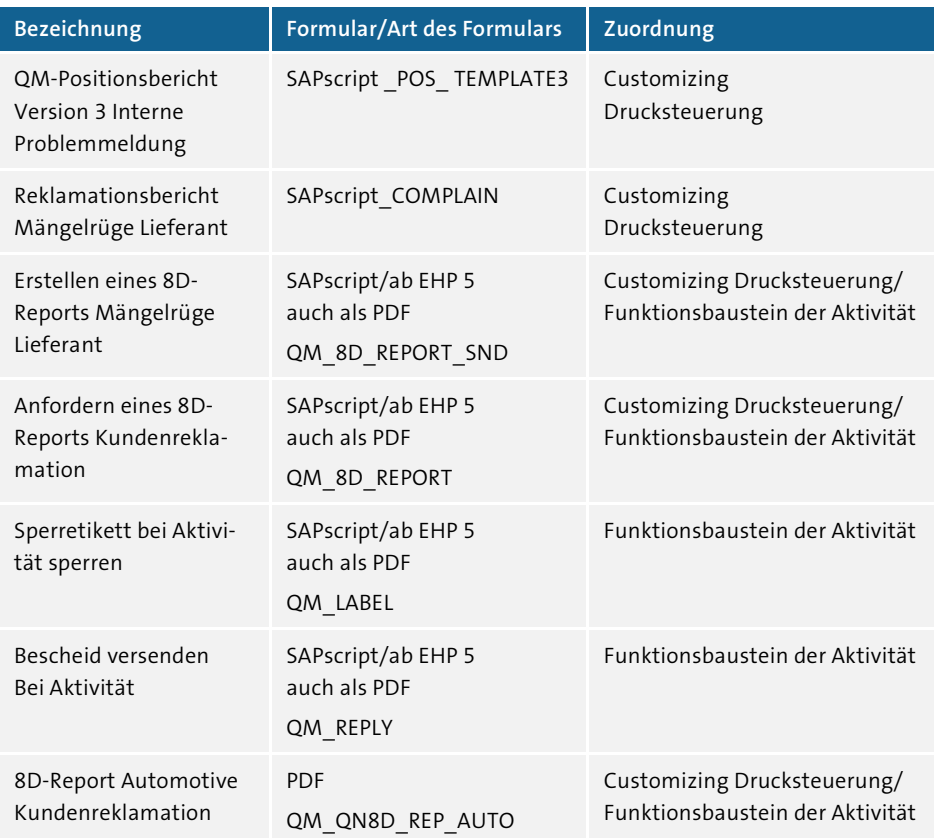

**Tabelle 19.2** Formulare in der Qualitätsmeldung (Forts.)

Nun haben Sie einen umfassenden Einblick in die Funktionen der Qualitätsmeldungen erhalten. Ich hoffe, ich habe Ihnen die Arbeit mit Meldungen schmackhaft machen können, sollten Sie diese noch nicht nutzen, oder Ihnen den einen oder anderen Tipp geben können, falls Sie die Meldungsbearbeitung erweitern möchten.

Am wichtigsten ist an dieser Stelle die abteilungsübergreifende Handlungsweise. Daher sollten auch alle beteiligten Abteilungen eingeladen werden, wenn Sie über neue Funktionen sprechen.

# **19.7 SAP Quality Issue Management**

In diesem Abschnitt stelle ich Ihnen das neue *SAP Quality Issue Management* (QIM) vor, das seit dem Jahr 2013 verfügbar ist. QIM ist eine eigenständige Anwendung für das Problem- und Maßnahmenmanagement, das Sie bei der Behandlung aller Arten von Problemen unterstützt. Mit QIM können Sie auch Anwendungsfälle abbilden,

die über das klassische Qualitätsmanagement hinausgehen, wie z. B. Verbesserungsvorschläge oder Serviceanfragen.

Mit QIM können Sie den gesamten Problemlöseprozess von der Problemerfassung bis hin zur Problemlösung und abschließenden Bewertung unterstützen. Durch die regelbasierte Bestimmung von Partnern, Codes und Maßnahmen ist eine standardisierte und effiziente Problembearbeitung möglich. Des Weiteren zeichnet sich QIM durch eine einfache Bedienbarkeit aus: Die intuitive Benutzeroberfläche lässt sich flexibel anpassen.

Wenn Sie in Ihrem Unternehmen eine heterogene Systemlandschaft einsetzen, ermöglicht Ihnen QIM einen Überblick über die Probleme über Systemgrenzen hinweg. So können Sie unterschiedliche SAP-ERP-Systeme und Nicht-SAP-Systeme mit QIM integrieren, um alle Probleme und Maßnahmen in Ihrem Unternehmen überblicken zu können. QIM kann auch als Stand-alone-Lösung eingesetzt werden, d. h., ein SAP-ERP-System ist keine zwingende Voraussetzung für den Einsatz von QIM.

#### **Anbindung von SAP-Systemen**

Mit dem Support Package 13 ist es möglich, neben SAP-ERP- bzw. SAP-R/3-Systemen auch Systeme unter SAP S/4HANA anzubinden. Dazu beachten Sie bitte SAP-Hinweis 2410317. Alle Aktualisierungen können Sie jederzeit über den Link *http://help.sap. com/qim100* einsehen.

# **19.7.1 Überblick**

Dieser Abschnitt gibt Ihnen einen Überblick über die wichtigsten Merkmale von QIM und stellt Ihnen den Einstieg und die Navigation vor. Tabelle 19.3 zeigt Ihnen die Hauptunterscheidungsmerkmale zwischen QIM und der Qualitätsmeldung (Q-Meldung) in SAP ERP.

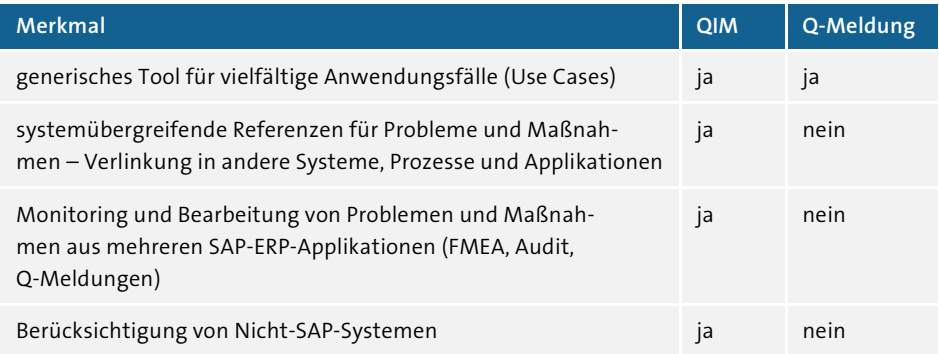

**Tabelle 19.3** Unterschiede zwischen QIM und der Q-Meldung in SAP ERP

I«I

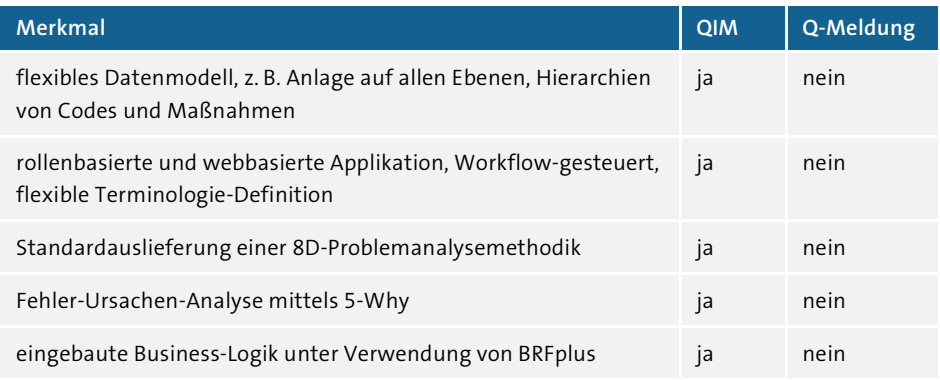

**Tabelle 19.3** Unterschiede zwischen QIM und der Q-Meldung in SAP ERP (Forts.)

QIM läuft auf dem SAP Business Client. Sie können zwischen dem lokal installiertem SAP Business Client und dem SAP Business Client für HTML auswählen. Der Vorteil der HTML-Version besteht darin, dass Sie ausschließlich einen Webbrowser benötigen und somit keine weiteren Installationen auf Ihrem lokalen Rechner vornehmen müssen.

Beim Einstieg in QIM öffnet sich zunächst die QIM-Startseite. Sie gliedert sich in zwei Bereiche: eine schmale Menüleiste links und die Hauptstartseite mit mehreren »Kacheln«. Im QIM-Standard werden unterschiedliche Kacheln ausgeliefert (z. B. vordefinierte grafische Auswertungen, Arbeitsvorrat, Enterprise Search, Benachrichtigungen), die Sie frei auswählen und zu Ihrer persönlichen Startseite zusammenfügen können. Ein Beispiel für eine individuelle QIM-Startseite sehen Sie in Abbildung 19.105.

| <b>SAP NetWeaver Business Client</b> |                                                      |                                                                                                    |                                          |                                        |                        |            |               |                       |
|--------------------------------------|------------------------------------------------------|----------------------------------------------------------------------------------------------------|------------------------------------------|----------------------------------------|------------------------|------------|---------------|-----------------------|
| ≺<br><b>Startseite</b>               | <b>Startseite</b>                                    |                                                                                                    |                                          |                                        |                        |            |               |                       |
| · Eingang<br>· Arheitsvorräte        | Arbeitsvorrate<br>$\left( \mathbf{v}\right)$         | Ò.                                                                                                    | $\left( \mathbf{v}\right)$               | QIM-Probleme nach Priorität und Status |                        |            |               | Ò.                    |
| · Qualitätsprobleme                  | Probleme                                             | QIP Issues "In Bearbeitung" (13)<br>Qualitätsmeldung und -position (100)                                                   | Anzahl                                   | 800                                    |                        |            |               |                       |
| • Qualitätsmaßnahmen                 |                                                      | Qualitätsproblem (25)<br>Alle Problemkategorien (456)<br>FMEA-Fehlerposition (0)<br>Maßnahmenrelevante Auditfrage (0)      |                                          | 600                                    |                        |            |               |                       |
| · Systemverwaltung<br>· Auswertungen |                                                      | Servicemeldung und -position (0)<br>Allaemeine Meldung und Position (0)<br>Instandhaltungsmeldung und -position (0)        |                                          | 400                                    |                        |            |               |                       |
| ↓ Anlegen                            | Maßnahmen                                            | Claim (0)<br>Maßnahmen Top Level Issue 300000145 (4)<br>Qualitätsmeldungsmaßnahme (0)<br>Alle Maßnahmenkategorien (0)      |                                          | 200                                    |                        |            |               |                       |
| · Qualitätsproblem (geführt)         |                                                      | Qualitätsmaßnahme (4)<br>FMEA-Maßnahme (0)<br>Auditmaßnahme (0)                                                            |                                          | J.                                     |                        |            |               |                       |
| · Qualitätsproblem (schnell)         |                                                      | Servicemeldungsmaßnahme (0)<br>Allgemeine Meldungsmaßnahme (0)<br>Instandhaltungsmeldungsmaßnahme (0)<br>Claimmaßnahme (0) |                                          | Ohne Priorität                         | Sofort                 | Dringend   | Normal        | Niedrig<br>Bez. Prio. |
| · Qualitätsproblem (erweitert)       | Ohne Kategoriezuordnung                              | 8D Issues (0) BCV (15)<br>My Activites (Top-Level) (15)<br>My Issues (21)                                                  |                                          |                                        | <b>Status</b><br>Offen | <b>Neu</b> | Offen n. Abs. |                       |
|                                      | Nützliche Links<br>œ.                                | ۰                                                                                                    | $(\textcolor{blue}{\blacktriangledown})$ | QIM-Maßnahmen nach geplantem Ende      |                        |            |               | Ò.                    |
|                                      | SAP Service Marketplace: Quality Management with SAP |                                                                                                    | Activities                               |                                        |                        |            |               |                       |
|                                      | <b>Enterprise Search</b><br>×                        | ۰                                                                                                    |                                          |                                        |                        |            |               |                       |
|                                      | Suchen:                                              | Suchen                                                                                                    |                                          |                                        |                        |            |               |                       |

**Abbildung 19.105** QIM-Startseite

# **19.7.2 Problem- und Maßnahmenmanagement mit QIM**

QIM wurde als generisches Problem- und Maßnahmentool entwickelt. Grundsätzlich können die in Abbildung 19.106 dargestellten Teilprozesse unterschieden werden.

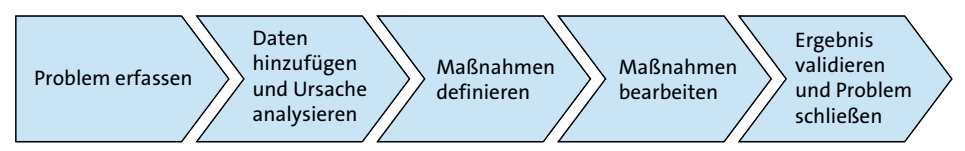

**Abbildung 19.106** Prozessablauf bei der Problembehandlung mit QIM

Die folgenden Abschnitte folgen diesem Prozessablauf.

# **Erfassen von Qualitätsproblemen**

Als Erstes müssen Sie das Problem in QIM initial erfassen. QIM bietet in der Standardauslieferung vordefinierte Typen von Qualitätsproblemen:

- **Kundenreklamation**
- **E** Lieferantenreklamation
- interne Probleme
- Problemanalysemethoden nach 8D

Zur Erfassung der Probleme stehen Ihnen drei Eingabemasken zur Verfügung: **schnell**, **geführt** und **erweitert**. Diese Möglichkeiten lernen Sie im Folgenden kennen. Auf der Startseite finden Sie im linken Menü unter **Anlegen** die Links für den Einstieg.

Die Schnellerfassung beschränkt sich auf die wichtigsten Daten zur einfachen und schnellen Erfassung eines Problems (siehe Abbildung 19.107)

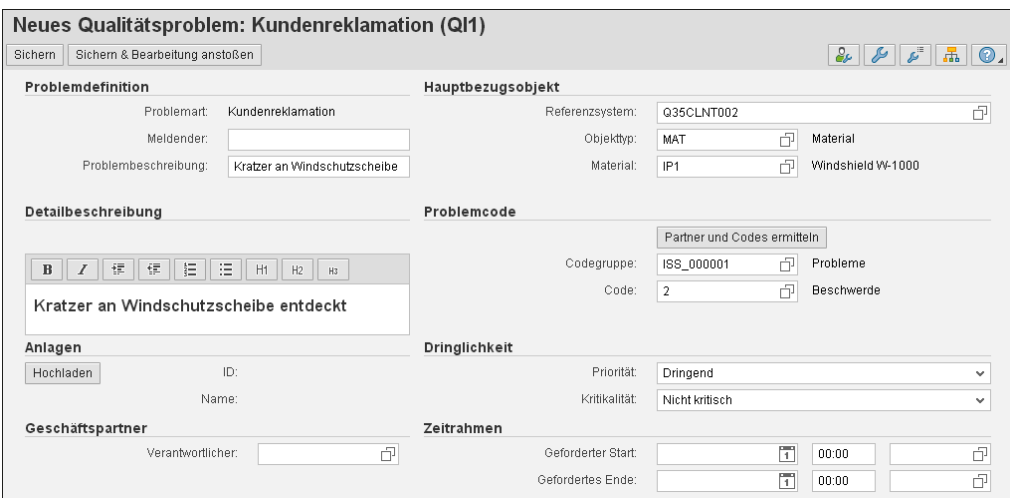

**Abbildung 19.107** Schnellerfassung von Problemen

Die geführte Erfassung ermöglicht Ihnen eine schrittweise Eingabe der Daten, strukturiert nach Grunddaten, Referenzobjekten, Dringlichkeit und Geschäftspartnern, Maßnahmen und Übersicht (siehe Abbildung 19.108). Dabei steht es Ihnen offen, einen oder mehrere Schritte zu überspringen.

Der erweiterte Anlagedialog richtet sich an fortgeschrittene Benutzer. Hier können alle Felder des Problems sowie alle Unterobjekte angelegt, dargestellt und bearbeitet werden. Dies erlaubt Ihnen bereits beim Anlegen des Problems die Eingabe von Fehlern, Ursachen und Folgen.

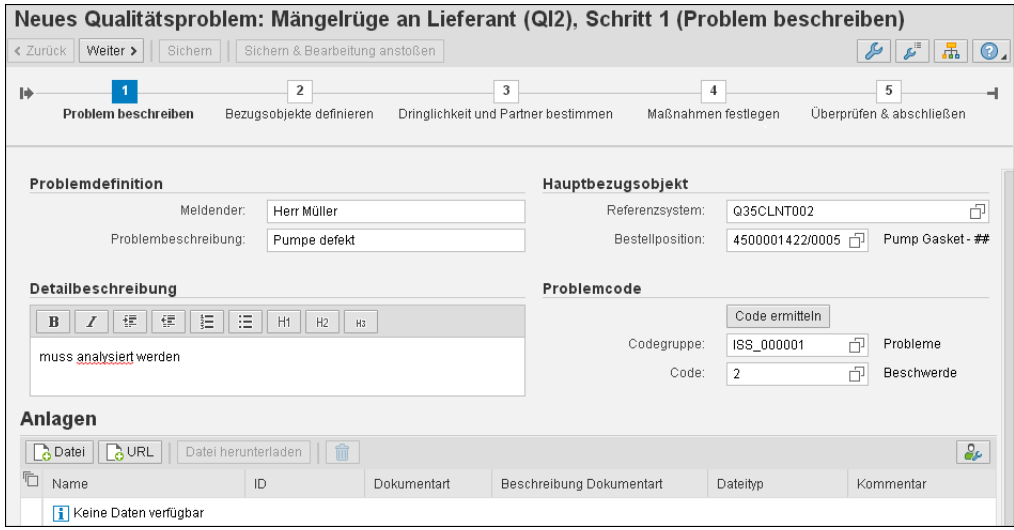

**Abbildung 19.108** Geführte Erfassung von Problemen

#### **Bearbeitung von Qualitätsproblemen**

Nachdem ein Qualitätsproblem angelegt wurde, haben Sie über unterschiedliche Optionen Zugriff darauf. Folgende Möglichkeiten stehen Ihnen zur Verfügung:

# $\blacksquare$  Option 1: Arbeitsvorrat

Im Arbeitsvorrat können Sie beliebige Abfragen für Probleme erstellen (z. B. Probleme, für die Sie verantwortlich sind, Probleme in einem bestimmten Status). Durch einen Klick auf den Link im Arbeitsvorrat kann das Problem geöffnet werden.

# ■ Option 2: Inbox

QIM wird mit mehreren Workflow-Ereignissen sowie Workflow-Vorlagen ausgeliefert. Wenn der entsprechende Workflow aktiviert ist und Sie benachrichtigt werden, dass Sie als Verantwortlicher einem Problem zugeordnet wurden, können Sie das Problem über ein Work-Item direkt aus der Workflow-Inbox aufrufen.

# - **Option 3: Schnellzugriff**

Über den Schnellzugriff können Sie durch Eingabe der ID direkt auf ein Problem zugreifen oder nach Problemen suchen.

Beachten Sie, dass Sie nur Probleme öffnen können, für die Sie auch die Berechtigung gemäß Ihrer Rolle haben. Haben Sie keine Anzeigeberechtigung für ein Problem, so wird es nicht in den Suchergebnissen angezeigt.

Wenn Sie ein Problem über eine der drei genannten Optionen öffnen, sehen Sie die in Abbildung 19.109 gezeigte Problemübersicht. In der Problemübersicht sehen Sie auf einen Blick die wichtigsten Informationen zu dem Problem.

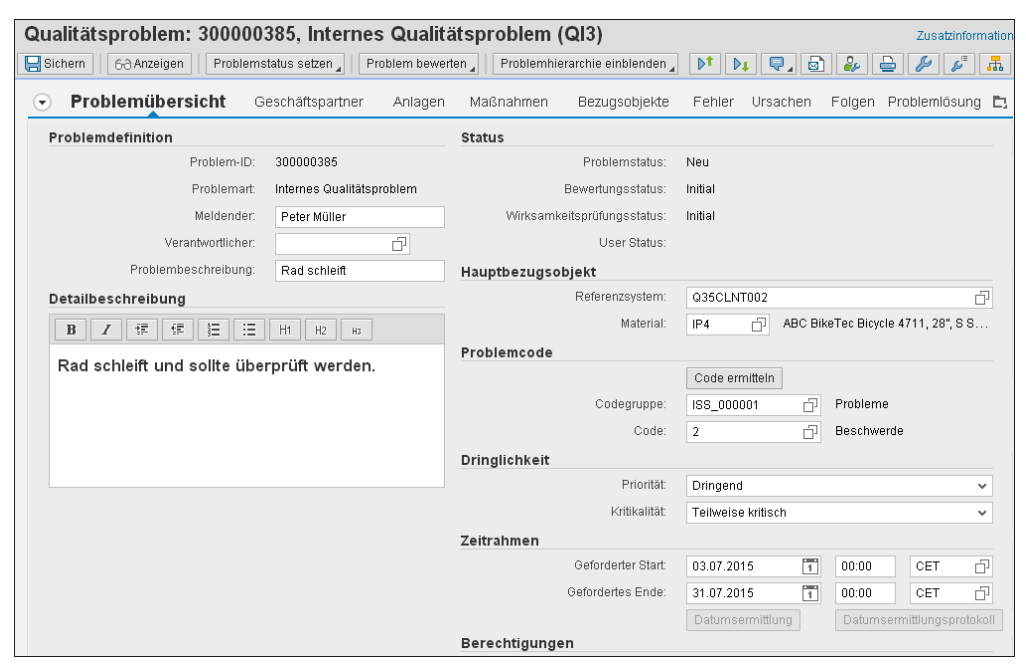

**Abbildung 19.109** Problemübersicht

In dem nächsten Prozessschritt pflegt der Problemverantwortliche nun weitere Informationen an dem Problem und führt schließlich die Ursachenanalyse durch. Nachfolgend werden die Datenpflegeoptionen im Einzelnen vorgestellt.

#### **Referenzobjekte**

In QIM können Sie Stammdaten aus SAP-ERP-Objekten wiederverwenden. So können Sie Informationen zu den Objekten, die in ein Problem involviert sind, direkt in das Problem integrieren, indem Sie sie als sogenannte Referenzobjekte dem QIM-Problem zuordnen. Sie können hierzu beliebig viele Referenzobjekte unter dem gleichnamigen Reiter aus unterschiedlichen Systemen einfügen. Die verfügbaren Referenzobjekte werden im Customizing der Problemart zugeordnet.

QIM liefert vordefinierte Referenzobjekte (z. B. Material, Charge, Einkaufsbeleg, Innenauftrag, Lieferung, Werk, Lieferant, Kunde). Darüber hinaus ist es möglich, eigene Objekte zu definieren. Wenn Sie ein Objekt auswählen, öffnet sich eine Suchhilfe, in der Sie das Referenzsystem sowie die Suchkriterien eingeben können. Zugehörige Daten, z. B. Mengen einer Lieferung oder der Kunde, werden gegebenenfalls automatisch dem QIM-Problem hinzugefügt. Diese Daten werden nicht repliziert, stattdessen wird nur eine Referenz vom verbundenen System eingefügt.

Das Referenzobjekt können Sie durch einen Klick auf den Link im Originalsystem anzeigen (z. B. Material mit Transaktion MM03). Des Weiteren können Sie Unterobjekte für ein Objekt (z. B. Werk für Materialien) im Customizing vordefinieren.

# **Geschäftspartner hinzufügen**

Um ein Problem bearbeiten zu können, müssen Sie als Verantwortlicher in einer entsprechenden Rolle dem Problem zugeordnet sein. Solche Rollen sind z. B. Koordinator, Gutachter, Genehmigender oder Interessent. Die zugelassenen Geschäftspartnerrollen für eine Problemart werden zuvor im Customizing von QIM definiert. Sie können auch zulassen, dass dieselbe Partnerrolle mehrfach verwendet werden darf: Dann kann es z. B. zwei Problemverantwortliche für ein Problem geben. Alternativ können Organisationseinheiten als Geschäftspartner definiert werden.

Des Weiteren können Sie auch regelbasiert Geschäftspartner ermitteln und automatisch Problemen und Maßnahmen hinzufügen. Hierzu nutzt QIM das *Business Rule Framework plus* (BRFplus). Detaillierte Informationen zu BRFplus finden Sie im Abschnitt »Business Rule Framework plus (BRFplus)« in Abschnitt 19.7.2. Zur dynamischen Partnerermittlung können Sie mit einem Klick auf den Button **Partner ermitteln** das BRFplus anstoßen.

# **Maßnahmen hinzufügen**

Das sogenannte Maßnahmenmanagement spielt eine zentrale Rolle bei der Problemanalyse und -behebung. In QIM können Sie auf der Registerkarte **Maßnahmen** verschiedenste Aktivitäten und Informationen organisieren, die der Steuerung des gesamten Prozesses dienen und für die Lösung eines Problems hilfreich sind. So können Sie z. B. vordefinierte Fragen zur allgemeinen Führung des Benutzers und zur strukturierten Abfrage von Informationen einsetzen. Diese Führung kann während der Informationseingabe durch die zusätzliche Kombination mit vordefinierten Regeln (BRFplus) dynamisch verändert werden (automatisches Anlegen von Fragen abhängig von den Antworten).

Alternativ können Sie dem Benutzer basierend auf einer bestimmten Antwort zusätzliche Informationen zur Verfügung stellen. In einer hierarchischen Struktur werden unterschiedliche Maßnahmen, Fragen und Informationen aufgeführt. Dabei werden in mehreren Spalten zusätzliche Details, wie z. B. Status, übersichtlich dargestellt. Im unteren Bereich des Bildschirms (siehe Abbildung 19.110) sehen Sie jeweils zu der markierten Maßnahme weitere Detailinformationen, zugewiesene Bezugsobjekte und Geschäftspartner oder Anlagen (Dokumente oder Bilder).

| Qualitätsproblem: 300000385, Internes Qualitätsproblem (QI3)<br>Zusatzinformationen |                                                 |                                                                      |           |                         |                   |                              |                                    |                   |               |                               |       |       |    |              |
|-------------------------------------------------------------------------------------|-------------------------------------------------|----------------------------------------------------------------------|-----------|-------------------------|-------------------|------------------------------|------------------------------------|-------------------|---------------|-------------------------------|-------|-------|----|--------------|
| Problem status setzen<br>$\Box$ Sichern<br>Firth Anzeigen                           | Problem hierarchie einblenden                   |                                                                      | <b>Dt</b> | Q.I&I<br>D <sub>+</sub> | $\frac{1}{2}$     | ≞                            |                                    |                   |               |                               |       |       |    |              |
|                                                                                     |                                                 |                                                                      |           |                         |                   |                              |                                    |                   |               |                               |       |       |    |              |
| $\overline{\phantom{a}}$<br>Problemübersicht<br>Geschäftspartner                    | Anlagen                                         | Maßnahmen                                                            |           |                         | Bezugsobjekte     | Fehler                       | Ursachen                           | Folgen            | Problemlösung | Historischer Text zum Problem |       |       |    | D.           |
| Maßnahmen hinzu fügen<br>D.                                                         |                                                 | Maßnahmenstatus setzen<br>Maßnahmen ermitteln<br>Maßnahme bearbeiten |           |                         |                   |                              | Maßnahme bewerten                  |                   |               |                               | de    |       |    |              |
| Bezeichnung der Maßnahmenv orlage                                                   |                                                 | Maßnah                                                               | S         | Maß                     | Bez Maßn          | Maßnah                       | Verantw.                           | Name des Ver.     | Rückmeld      | Bez                           | G     | G     | Be |              |
| Sortieren                                                                           |                                                 | 800000000 0020                                                       |           | $\triangle$             | Korrekturma eilt! |                              | 111                                | Christian Polivka |               |                               | 03.07 | 17,07 | c  |              |
| Internes Audit<br>$\overline{\phantom{0}}$                                          |                                                 | 800000000 0050                                                       |           |                         | Information       |                              |                                    |                   |               |                               |       |       |    |              |
| Audit planen                                                                        |                                                 | 800000000 0010                                                       |           | $\cap$                  | Vorbeugungs       |                              |                                    |                   |               |                               |       |       | C  |              |
| Audit durchführen                                                                   |                                                 | 800000000 0020                                                       |           | O                       | Vorbeugungs       |                              |                                    |                   |               |                               |       |       | C  |              |
| Materialumbuchung von frei in Q<br>$\overline{\phantom{a}}$                         |                                                 | 800000000 0070                                                       |           |                         | Information       |                              |                                    |                   |               |                               |       |       |    |              |
| □ Überprüfe Bestand                                                                 |                                                 | 800000000 0010                                                       |           | Ω                       | Sofortmaßna       |                              |                                    |                   |               |                               |       |       |    |              |
| Haben Sie den Disponenten i                                                         |                                                 | 800000000 0020                                                       |           | ■                       | Frage             |                              | 262                                | Ingo Panchyrz     | YES           | Ja                            |       |       |    | $\checkmark$ |
| Detailsicht der Maßnahme 8000000005768                                              |                                                 |                                                                      |           |                         |                   |                              |                                    |                   |               |                               |       |       |    |              |
| <b>Maßnahmenübersicht</b>                                                           | Bezugsobjekte<br>Geschäftspartner<br>Anlagen    |                                                                      |           |                         |                   |                              |                                    |                   |               |                               |       |       |    |              |
| Maßnahmendefinition<br><b>Status</b>                                                |                                                 |                                                                      |           |                         |                   |                              |                                    |                   |               |                               |       |       |    |              |
| ACT-1<br>Maßnahmenvorlage:                                                          |                                                 |                                                                      |           |                         |                   |                              | Maßnahmenstatus:<br>In Bearbeitung |                   |               |                               |       |       |    |              |
| Korrekturm aßn ahme<br>Maßnahmenart:<br>CO <sub>1</sub>                             |                                                 |                                                                      |           |                         |                   | Bevertungsstatus:<br>Initial |                                    |                   |               |                               |       |       |    |              |
| Bezeichnung der Maßnahmenkategori                                                   | E rweiterte Maßnahme<br>Maßnahmeneigens chaften |                                                                      |           |                         |                   |                              |                                    |                   |               |                               |       |       |    |              |
| Vorlagencode:<br>Material<br><b>MATERIAL</b>                                        |                                                 |                                                                      |           |                         |                   | Vordefiniert<br>Herkunft:    |                                    |                   |               |                               |       |       |    |              |
| Maßnahmen vorlagen beschreibung:<br>Sortieren<br>Vorgeschlagene Maßnahme:           |                                                 |                                                                      |           |                         |                   |                              |                                    |                   |               |                               |       |       |    |              |

**Abbildung 19.110** Ansicht des Registers »Maßnahmen«

Die unterschiedlichen Maßnahmenkategorien können Sie flexibel und dynamisch kombinieren und auf diese Weise im Sinne einer effizienten Problembearbeitung einsetzen. Folgende Maßnahmenkategorien stehen Ihnen zur Verfügung:

#### - **Erweiterte Maßnahme**

Das sind solche Maßnahmen, die umfangreiche Aufgaben beinhalten und meist nur zusammen mit weiteren Geschäftspartnern bearbeitet werden können.

## - **Einfachmaßnahme**

Einfachmaßnahmen können z. B. Maßnahmen sein, die unmittelbar nach dem Anlegen des Problems ausgeführt werden müssen und an denen nicht unbedingt ein Partner beteiligt ist.

# - **Information**

Diese Kategorie dient der Angabe von Informationen zu einem Problem oder einer Maßnahme oder auch als Gruppierungselement für mehrere Maßnahmen. Für Informationen stehen nur eingeschränkte Bearbeitungsfunktionen zur Verfügung. So sind z. B. keine Rückmeldung und keine Partnerzuordnung möglich.

- **Frage**

Über diese Kategorie können Sie dem Bearbeiter Fragen stellen, über deren Beantwortung das Problem und sein Kontext beschrieben werden können. Die Antwort kann z. B. über die Art der Rückmeldung festgelegt werden.

### - **Frage zur 5-Why-Analyse**

Maßnahmen, die im Rahmen einer 5-Why-Analyse je eine Frage und die zugehörige Antwort beschreiben (siehe auch Abschnitt »Fehler-Ursachen-Analyse mittels 5-Why« in Abschnitt 19.7.2).

Im Folgenden werden die Möglichkeiten aufgelistet, wie Sie diese Maßnahmen einem Problem hinzufügen:

#### - **Customizing**

Sie können im Customizing definieren, welche Maßnahmenvorlagen einer Problemart, einem Fehler oder einer Ursache zugeordnet werden.

# - **Maßnahmenpool**

Während die im Customizing definierten Maßnahmenvorlagen direkt in das Problem gepflegt werden, können Sie dem Bearbeiter aber auch eine Vorselektion von Maßnahmen in Form eines Maßnahmenpools bereitstellen. Hierzu können Sie im Customizing definieren, welche Maßnahmenvorlagen in einem bestimmten Maßnahmenpool zusammengefasst werden sollen und dann dem Bearbeiter zur Verfügung stehen.

# - **Vorgeschlagene Maßnahmen**

Sie können im Customizing oder in BRFplus definieren, welche Maßnahmenvorlagen für die einzelne Problemart jeweils vorgeschlagen werden können.

# - **Manuelle Maßnahmen**

Wenn keine passenden Maßnahmen gepflegt sind, können Sie neue, ungeplante Maßnahmen für ein Problem erstellen. Die neu erstellte Maßnahme ist ausschließlich innerhalb dieses Problems vorhanden und wird nicht dem Maßnahmenpool hinzugefügt. Wenn solch eine Maßnahme erstellt wird, muss ein eine Maßnahmenart ausgewählt werden.

# **Bearbeiten von Maßnahmen**

Nachdem die Maßnahmen angelegt wurden, überprüfen Sie als zugeordneter Verantwortlicher die Maßnahmendetails und bearbeiten die Fragen. Die Maßnahme können Sie hierzu über folgende Optionen öffnen:

- aus dem Arbeitsvorrat über die Navigation der Maßnahmen-ID
- aus der Workflow-Inbox, wenn ein Maßnahmen-Workflow konfiguriert wurde
- mittels Schnellzugriff durch Eingabe der Maßnahmen-ID (gegebenenfalls nach Suche über die (F4)-Hilfe)
- aus einem Qualitätsproblem heraus
- Durch Öffnen eines Hyperlinks in einer vom QIM-System generierten E-Mail öffnet sich Ihr Webbrowser mit der zu bearbeitenden Maßnahme.

Nach der abschließenden Bearbeitung einer Maßnahme können Sie als Verantwortlicher den Maßnahmenstatus auf **beendet** setzen. Wenn alle Maßnahmen eines Problems abgeschlossen sind, kann der Problemverantwortliche automatisch via Workflow benachrichtigt werden.

Weitere Benachrichtigungen für Erinnerungen bzw. Subskriptionen können systemseitig automatisch in Form einer SMS, eines Workflows oder einer E-Mail versendet werden. Sofern man sich für ein Objekt subskribiert, wird eine Benachrichtigung versandt, sobald z. B. die Maßnahme oder das Problem geändert wurde. Bei einer Erinnerung werden Sie informiert, sobald der definierte Zeitpunkt erreicht wurde (z. B. zwei Tage vor Ablauf einer Maßnahme). Für diese Funktionen können Sie neben dem eignen Geschäftspartner weitere Personenkreise informieren.

#### **Problemlösungsprozess nach der 8D-Methodik**

Die im Rahmen des Reklamationsmanagements weit verbreitete 8D-Methodik stellt eine strukturierte Vorgehensweise zur Problemanalyse und Problembehebung dar. 8D steht hierbei für »acht Disziplinen« (Schritte), die während der Bearbeitung des Problems ausgeführt und dokumentiert werden. QIM enthält eine vordefinierte Konfiguration zur 8D-Methodik. In diesem Beispiel wird das QIM-Problem in acht Schritte entsprechend den acht Disziplinen aufgeteilt. Es steht Ihnen hierbei jedoch offen, weitere Problemlösungsmethodiken selbst zu definieren (z. B. 7D, 4D, A3 etc.).

So ist es möglich, zu einem Fehler (z. B. zu einer Kundenreklamation) eine 8D-Problemanalyse anzulegen. Bei der Bearbeitung der einzelnen Schritte unterstützen Sie Funktionen wie die Schnellerfassung von Sofortmaßnahmen im Schritt D3 oder die automatisierte Kopie von Maßnahmen von Schritt D5 nach Schritt D6.

Es steht Ihnen ein spezielles Formular für den Druck und Versand des 8D-Reports zur Verfügung (siehe Abbildung 19.111). Hierbei haben Sie die Möglichkeit, mehrere 8D-Reports (je einen 8D-Report für jeden Fehler, für den die Problemanalyse relevant ist) in einem PDF-Dokument zusammenzuführen.

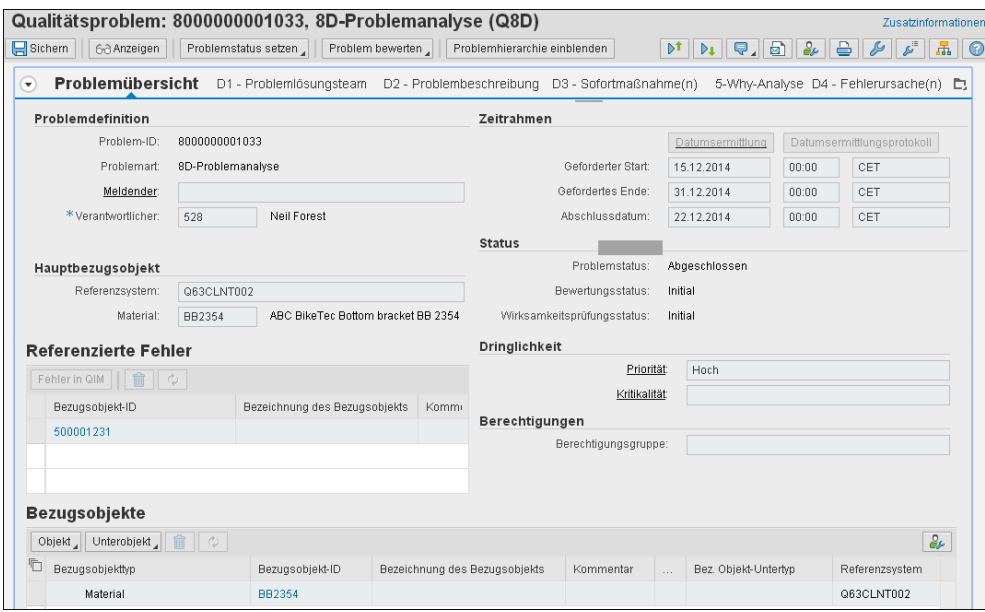

**Abbildung 19.111** 8D-Report

#### **Fehler-Ursachen-Analyse mittels 5-Why**

Im Rahmen einer 8D-Problembearbeitung können Sie für den D4-Schritt zur Analyse der Fehlerursachen die 5-Why-Methode nutzen. Die 5-Why-Methode ist eine spezielle Vorgehensweise zur Ursache-Wirkung-Bestimmung. Das Prinzip beruht darauf, stetig die Frage »Warum?« zu stellen, um letztlich die Kernursache eines Problems zu identifizieren. In QIM ist die Erfassung von Fragen und Antworten in der Benutzungsoberfläche über eine Zeilen- und Spaltenstruktur möglich. In Textboxen können Sie Fragen und die zugehörigen Antworten erfassen (siehe Abbildung 19.112). Sobald Sie eine Antwort freigegeben haben, schaltet das System die nächste Spalte für die sich neu ergebende Frage frei. Falls sich aus einer Antwort mehrere neue Fragen ergeben, können Sie auch zusätzliche Zeilen einfügen, sodass sich ein weiterer Zweig zu einer Antwort ergibt. Wenn Sie eine oder mehrere Ursachen gefunden haben, können Sie aus der 5-Why-Übersicht die D4-Fehlerursachen erzeugen.

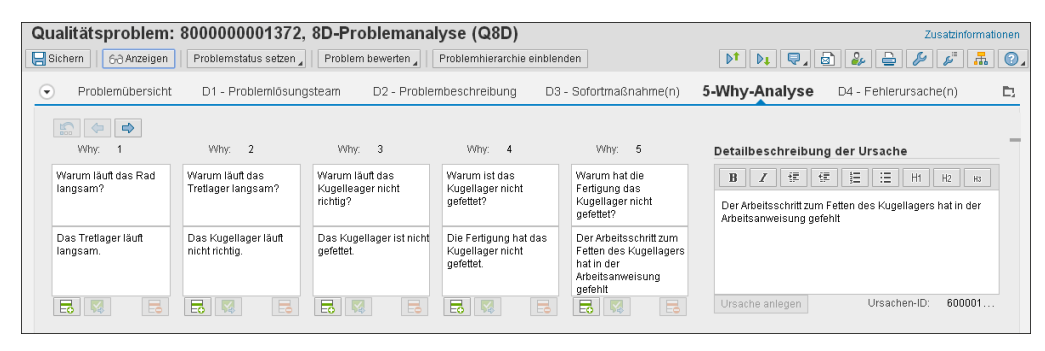

**Abbildung 19.112** 5-Why

#### **Hinzufügen von Fehlern, Ursachen und Folgen**

Um eine bessere Übersicht bei Ihrer Problembearbeitung zu erhalten, können Sie Fehler, Ursachen und Folgen in separaten Registern hinzufügen und bearbeiten.

Fehler auf Problemebene eignen sich dazu, die in einem Problem beschriebenen Fehler strukturiert zu erfassen. Hierzu können Sie die Fehler mithilfe von Codes klassifizieren. Des Weiteren können Maßnahmen, Referenzobjekte, Ursachen und Partner zu dem Fehler definiert werden.

Ursachen können Sie auf Problem- und Fehlerebene pflegen. Auch bei den Ursachen ist es möglich, Maßnahmen, Referenzobjekte und Partner zu definieren. Des Weiteren können Sie auf Problem- und Fehlerebene sogenannte Folgen festlegen. In der Detailsicht können Sie die Folge genauer beschreiben und mit Codes klassifizieren.

Darüber hinaus ist es möglich, Fehlern, Ursachen und Folgen jeweils Anlagen (z. B. Dokumente oder Bilder) anzufügen.

# **Hierarchische Darstellung und Audit Trail**

Neben der standardmäßigen Darstellung eines Problems oder einer Maßnahme auf unterschiedlichen Registerkarten können Sie zur Darstellung der einzelnen Elemente auch in eine hierarchische Darstellung wechseln. Auf diese Weise können Sie einzelne Elemente in der Struktur »aufreißen«, wobei auf der rechten Seite die korrespondierenden Details dargestellt werden. In der hierarchischen Darstellung können Sie außerdem die Fälligkeit von Problemen und Maßnahmen über Ampeln visualisieren (siehe Abbildung 19.113). Die Regeln dazu werden im Customizing definiert.

Im Rahmen der Problem- und Maßnahmenbearbeitung ist der Änderungsbeleg eine wichtige Funktion zur Dokumentation und Auswertung von Änderungen. Im Änderungsbeleg finden Sie die Details zu den Änderungen, und Sie erhalten einen nachverfolgbaren Audit Trail.

Wenn Sie sich in der Problem- oder Maßnahmenhierarchie befinden, werden die Änderungsbelege für das ausgewählte Objekt und alle untergeordneten Objekte angezeigt. Sie können mithilfe der Hierarchie in die Änderungsbelege der untergeordneten Objekte navigieren (siehe Abbildung 19.113).

| Qualitätsproblem: 8000000001033, 8D-Problemanalyse (Q8D) |              |                       |                                               |                              |     |            |     |                     |           |          |                            |
|----------------------------------------------------------|--------------|-----------------------|-----------------------------------------------|------------------------------|-----|------------|-----|---------------------|-----------|----------|----------------------------|
| $\Box$ Sichem<br>60 Anzeigen                             |              | Problemstatus setzen, | Problem bewerten                              | Problemhierarchie ausblenden |     |            |     |                     | $Q$ $ Q $ |          | $\mathbf{A}$<br>$\epsilon$ |
| D3 - Sofortmaßnah                                        | O            |                       |                                               |                              |     |            |     |                     |           |          |                            |
| Enveiterte Maßna                                         | $\bullet$    | 70                    | Änderungsbelege<br>$\left( \mathbf{v}\right)$ |                              |     |            |     |                     |           |          |                            |
| Fraqe                                                    |              | 70                    |                                               |                              |     |            |     |                     |           |          |                            |
| 5-Why-Analyse                                            |              |                       | Kurzbeschreibung                              | Beschr                       |     | Neuer Wert |     | Alter Wert (Be      | D         | Uhr      | Änderung A                 |
| $\nabla$ D4 - Fehlerursache(                             |              |                       | Lebenszyklusstatu                             | Wurzelk                      | 09  | Abgeschlos | 05  | In Bearbeitung      |           | $15$ 13  | Aktualisiert               |
| Ursache                                                  |              | 60                    |                                               | Sprache                      |     |            |     |                     |           | $15$ 13  | Eingefügt                  |
| D5 - Geplante Abstel                                     | $\bullet$    |                       | Code                                          | Beschre                      | MAS |            |     |                     |           | $15$ 13  | Aktualisiert               |
| Maßnahmen zur                                            | $\bullet$    | 60                    |                                               | Datum                        |     |            |     |                     |           | $15$ 13  | Eingefügt                  |
| D6 - Eingeführte Abs                                     |              |                       |                                               | Datum                        |     |            |     |                     |           | $15$ 13  | Eingefügt                  |
| Maßnahmen zur                                            | $\checkmark$ | 60                    | D7 - gefordertes Ende                         | Datum                        |     |            | CET |                     |           | $15$ 13  | Gelöscht                   |
| D7 - Fehlenwiederho                                      |              |                       | D7 - gefordertes Ende                         | Datum                        |     |            | 873 | D7 - geforder       |           | $15$ 13: | Gelöscht                   |
| Enveiterte Maßna                                         | ◘            | 70                    | D7 - gefordertes Ende                         | Datum                        |     |            |     |                     |           | $15$ 13  | Gelöscht                   |
| D8 - Teamerfolg wür                                      | $\checkmark$ |                       | D7 - gefordertes Ende                         | Datum                        |     |            | 20  | 30 12 2014 0        |           | $15$ 13  | Gelöscht                   |
| Anlagen (1)                                              |              |                       | D7 - Startdatum                               | Datum                        |     |            | 20  | $16.12.20140$ 15 13 |           |          | Gelöscht                   |
| Dokumentation                                            |              |                       | D7 - Startdatum                               | Datum                        |     |            |     |                     |           | $15$ 13  | Gelöscht                   |
| Änderungsbelege                                          |              |                       | D7 - Startdatum                               | Datum                        |     |            | 871 | D7 - Startdatum     |           | $15$ 13  | Gelöscht                   |
|                                                          |              |                       |                                               |                              |     |            |     |                     |           |          |                            |

**Abbildung 19.113** Audit Trail

# **Digitale Signatur**

Statuswechsel (z. B. *In Bearbeitung setzen*, *Abschließen* oder *Wiedereröffnen*) können Sie mit einer digitalen Signatur verknüpfen. Das heißt, dass jeder, der den Status eines Problems oder einer Maßnahme ändert, diese Änderung mit seiner digitalen Signatur bestätigen muss. Sie können dabei verschiedene Signaturstrategien definieren, z. B. dass mehrere Beteiligte in einer bestimmten Reihenfolge die Änderung abzeichnen müssen. In solch einem Fall können Sie den aktuellen Stand der digitalen Signatur in den Arbeitsvorratslisten über ein Icon einsehen. Die Historie der elektronischen Signaturen wird zusammen mit dem Änderungsbeleg in der Hierarchieansicht der Probleme oder Maßnahmen dargestellt.

## **Business Rule Framework plus (BRFplus)**

Wie bereits erwähnt, nutzt QIM das Business Rule Framework plus (BRFplus). Da dieses Framewerk eine wichtige Rolle beim Einsatz von QIM spielt, soll es an dieser Stelle im Überblick vorgestellt werden. Als Hauptbestandteil greift BRFplus auf zentral gepflegte Regeln zu. Die Parameter dieser Regeln können Sie als Benutzter mit Administratorrechten selbst in Entscheidungstabellen definieren. Sie können Regeln zu folgenden Bereichen nutzen:

- Ermittlung von Maßnahmen
- Ermittlung von Partnern für Probleme
- Ermittlung von Partnern für Maßnahmen
- **Ermittlung von Codes und Codegruppen**
- Ermittlung von Start- und Enddatum für Probleme

Die BRFplus-Regeln verwenden Attribute der QIM-Probleme, um zu entscheiden, welche zusätzlichen Daten hinzugefügt werden. Beispielsweise wird vom Ersteller des Problems die Priorität erhöht. Nun werden entsprechend den definierten Regeln neue Partner (Eskalationmanager) und zusätzliche Maßnahmen in das Problem eingefügt.

#### **Problembewertung und Drucken oder Versenden von Problemberichten**

Zur abschließenden Problembewertung bietet QIM eine eigene Registerkarte an. Hier können Sie den Problemlösungsprozess codiert und textuell zusammenfassen. Des Weiteren steht zur Problembewertung ein zusätzlicher Systemstatus zur Verfügung.

Während der Bearbeitung des Problems oder zum Abschluss hin ist es immer wieder nötig, einen zusammenfassenden Problembericht zu drucken oder zu versenden. Für den Versand von Problemberichten verwendet QIM Adobe-Druckformulare. Hierzu muss der *Adobe Document Service* (ADS) vorhanden sein.

Beim Drucken von Problemberichten werden Sie in drei Schritten durch den Druckprozess geführt:

- **Schritt 1: Druckformular auswählen** Sie können verschiedene Druckformulare im Customizing pflegen.
- **Schritt 2: Zu druckende Bilder auswählen** Bilder, die an das Problem angehängt sind, können in einem Druckformular ausgedruckt werden.
- **Schritt 3: Druckvorschau** Vor dem Druck kann das finale Dokument als PDF angezeigt werden.

Zum Senden von Problemberichten werden Sie in fünf Schritten durch den Sendeprozess geführt. Die Schritte 1 und 2 entsprechen den Schritten beim Drucken:

- **Schritt 3: Anlagen auswählen**

Wenn es andere Anlagen für dieses Problem gibt (z. B. Inspektions- oder Prüfberichte oder andere Dokumente), können diese als Anlage der E-Mail hinzugefügt werden.

# - **Schritt 4: Vorschau des Versandberichts**

Vor dem Versand wird das finale Dokument als PDF angezeigt. Aus dieser Ansicht heraus können Sie den Bericht bei Bedarf vor dem Versand auch drucken.

# - **Schritt 5: Eingabe von Empfänger, Text und Mailversand**

Im letzten Schritt werden der Nachrichtentext und (ein oder mehrere) Empfänger eingegeben. Es kann zusätzlich eine vordefinierte Verteilungsliste ausgewählt werden.

Die im Problem gepflegten Partner können ohne nochmalige Eingabe der E-Mail-Adresse als E-Mail-Empfänger ausgewählt werden, sofern die E-Mail-Adressen im Geschäftspartner gepflegt wurden.

Um den Ausdruck oder Versand des Problemberichts zu dokumentieren, können Sie ein Protokoll des Ausdrucks oder Versands automatisch als Maßnahme speichern. Das zugehörige PDF wird dann an die Maßnahme angehängt.

# **19.7.3 Analysieren der Qualitätssituation**

Bei jeglicher Art von Beschwerden, Abweichungen oder sonstigen Problemen und ihrer Behebung ist es essenziell, dass Sie neben der individuellen Abarbeitung auch umfangreiche Übersichts- und Auswertungsfunktionen zur Verfügung haben. In QIM werden diese Anforderungen hauptsächlich über zwei Funktionen bedient: über vordefinierte Dashboards und kontextbasierte Auswertungen aus dem Arbeitsvorrat. Darüber hinaus steht Ihnen die Enterprise Search zur Verfügung.

Auf der Startseite haben Sie Zugriff auf vordefinierte Dashboards, z. B. auf eine Darstellung von Problemen nach Typ oder Status oder offener Maßnahmen nach dem voraussichtlichen Abschlusstermin (siehe Abbildung 19.114).

Die Auswertungen über den Arbeitsvorrat können Sie ebenfalls von der Startseite aus erreichen. Öffnen Sie hierzu den Arbeitsvorrat. Dort sehen Sie Probleme und Maßnahmen in einer Übersicht. Haben Sie QIM mit unterschiedlichen Quellsystemen verbunden, bietet QIM Ihnen im Arbeitsvorrat eine Sicht auf Probleme und Maßnahmen aus unterschiedlichen Systemen. Des Weiteren können Sie im Arbeitsvorrat unterschiedliche Abfragen entsprechend Ihren Bedürfnissen personalisieren und speichern (siehe Abbildung 19.115).

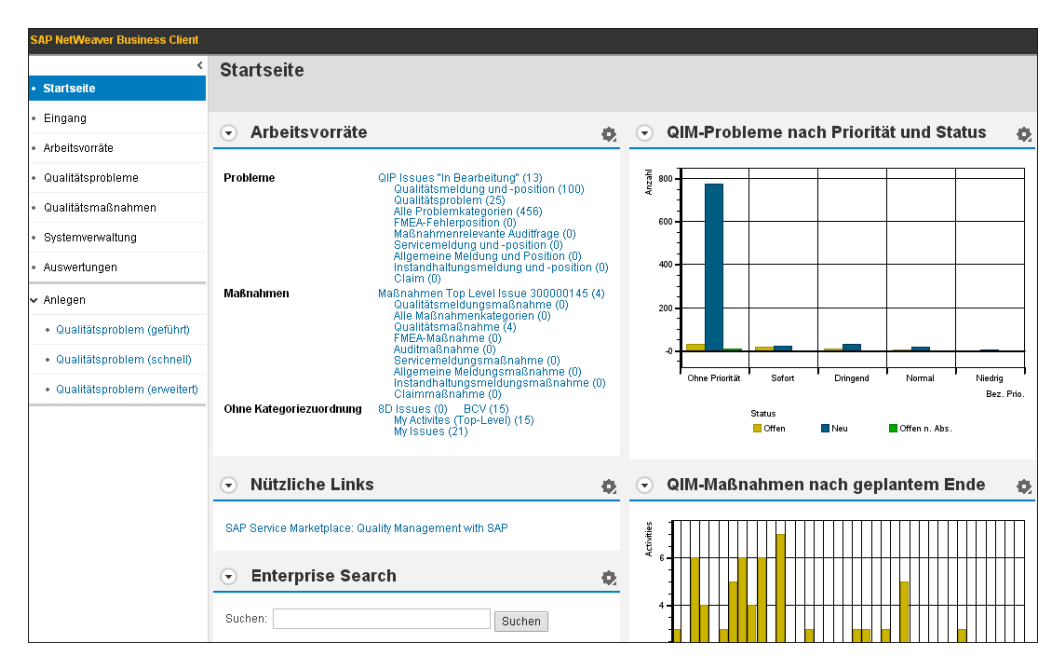

**Abbildung 19.114** QIM-Startseite mit Dashboards

| <b>SAP NetWeaver Business Client</b> |    |                     |                       |                      |                                                                                                    |    |                       |            |                                                                                                    |   |                  |                |                |
|--------------------------------------|----|---------------------|-----------------------|----------------------|----------------------------------------------------------------------------------------------------|----|-----------------------|------------|----------------------------------------------------------------------------------------------------|---|------------------|----------------|----------------|
| ∢                                    |    |                     | <b>Arbeitsvorräte</b> |                      |                                                                                                    |    |                       |            |                                                                                                    |   |                  |                | Zusatzinformat |
| · Startseite                         |    |                     |                       |                      |                                                                                                    |    |                       |            |                                                                                                    |   |                  | 2.12           | ∣ Æ.           |
| · Eingang                            |    |                     |                       |                      |                                                                                                    |    |                       |            |                                                                                                    |   |                  |                |                |
| · Arbeitsvorräte                     |    | Neuer Arbeitsvorrat |                       | Arbeitsvorrat ändern |                                                                                                    |    |                       |            |                                                                                                    |   |                  |                |                |
| · Qualitätsprobleme                  |    |                     |                       |                      |                                                                                                    |    |                       |            | QIP Issues "In Bearbeitung" (15) Qualitätsmeldung und -position (100) Qualitätsproblem (25) Alle Problemkategorien (456) FMEA-Fehle<br>Probleme: Maßnahmenrelevante Auditfrage (0) Servicemeldung und -position (0) Allgemeine Me      |   |                  |                |                |
| • Qualitätsmaßnahmen                 |    |                     |                       | Claim (0)            |                                                                                                    |    |                       |            | Maßnahmen Top Level Issue 300000145 (4) Qualitätsmeldungsmaßnahme (0) Alle Maßnahmenkategorien (0) Qualitätsmaßnahme (4)<br><b>Maßnahmen:</b> FMEA-Maßnahme (0) Auditmaßnahme (0) Servicemeldungsmaßnahme (0) Allgemeine Meldungsmaßna |   |                  |                |                |
| · Systemverwaltung                   |    |                     |                       |                      | Instandhaltungsmeldungsmaßnahme (0) Claimmaßnahme (0)<br>Ohne Kategoriezuordnung: 8D Issues (0) BCV (15) My Activites (Top-Level) (15) My Issues (21) |    |                       |            |                                                                                                    |   |                  |                |                |
| · Auswertungen                       |    | <b>BCV (15)</b>     |                       |                      |                                                                                                    |    |                       |            |                                                                                                    |   |                  |                |                |
| ↓ Anlegen                            |    | Sicht: Initial      |                       | $\checkmark$         | Objektkategorie                                                                                                    |    | Probleme <sub>4</sub> | Protokolle | 鼏<br>$\lambda$<br>$\frac{g}{\sigma}$                                                                                                    |   | Druckversion     | Export         |                |
| · Qualitätsproblem (geführt)         | ١o | Ampel               | Problemart            | Bez. Kategorie       |                                                                                                    | ă. | Problem-ID            |            | Problembezeichg                                                                                                    |   | LT Problemstatus | Prioritätsbez. | Log. System    |
| · Qualitätsproblem (schnell)         |    | △                   | \$\$                  |                      | Qualitätsmeldung (ab Rel. 4.6C)                                                                                                    |    | 100000010             |            | Problem mit Systemzugang                                                                                                    |   | In Bearbeitung   | 4: Niedria     | Q35CLNT002     |
| · Qualitätsproblem (erweitert)       |    | 0                   | \$\$                  |                      | Qualitätsmeldung (ab Rel. 4.6C)                                                                                                    |    | 100000030             |            |                                                                                                    |   | Abgeschlossen    | 4: Niedrig     | Q35CLNT002     |
|                                      |    | Ο                   | F <sub>1</sub>        |                      | Qualitätsmeldung (ab Rel. 4.6C)                                                                                                    |    | 200000040             |            | Probleme mit Ventil                                                                                                    | √ | Neu              |                | Q35CLNT002     |
|                                      |    | $\triangle$         | F <sub>1</sub>        |                      | Qualitätsmeldung (ab Rel. 4.6C)                                                                                                    |    | 200000114             |            |                                                                                                    |   | In Bearbeitung   |                | Q35CLNT002     |
|                                      |    | Δ                   | F <sub>1</sub>        |                      | Qualitätsmeldung (ab Rel. 4.6C)                                                                                                    |    | 200000115             |            |                                                                                                    |   | In Bearbeitung   |                | Q35CLNT002     |
|                                      |    | O                   | Q <sub>11</sub>       |                      | Qualitätsproblem in QIM                                                                                                    |    | 100000010             |            | Kratzer                                                                                                    |   | Neu              |                | V2TCLNT002     |
|                                      |    | O                   | Q <sub>11</sub>       |                      | Qualitätsproblem in QIM                                                                                                    |    | 100000012             |            | Dellen auf der Oberfläche                                                                                                    |   | Neu              |                | V2TCLNT002     |
|                                      |    | O                   | Q13                   |                      | Qualitätsproblem in QIM                                                                                                    |    | 300000010             |            | falscher Lack                                                                                                    |   | Neu              |                | V2TCLNT002     |
|                                      |    | Ο                   | Z81                   |                      | Qualitätsproblem in QIM                                                                                                    |    | 8000000000000         |            |                                                                                                    |   | Neu              |                | V2TCLNT002     |
|                                      |    | O                   | Q8D                   |                      | Qualitätsproblem in QIM                                                                                                    |    | 8000000000054         |            | 8D zum Ventilproblem                                                                                                    |   | Neu              |                | V2TCLNT002     |
|                                      |    | О                   | S1                    |                      | Servicemeldungsposition                                                                                                    |    | 300000272/0001        |            |                                                                                                    |   | Neu              |                | Q35CLNT002     |

**Abbildung 19.115** Personalisierung von Arbeitsvorräten

QIM bietet Ihnen somit die Möglichkeit, unterschiedliche Ansichten auf Ihren Arbeitsvorrat zu generieren. Sie können sämtliche Attribute in QIM im Arbeitsvorrat als Abfrage und Filterkriterium einsetzen. Die Trefferliste zu Ihrer Abfrage steht Ihnen anschließend für die Bearbeitung zur Verfügung. So können Sie z. B. per Massenänderungen Probleme oder Maßnahmen in Arbeit geben oder abschließen. Des Weiteren können Sie die Trefferliste einer Suchabfrage als Ausdruck oder in Form eines PDFs ausgeben oder in eine Excel-Datei exportieren. Der Arbeitsvorrat stellt somit ein zentrales und effizientes Werkzeug der Problem- und Maßnahmenbearbeitung dar.

Darüber hinaus können Sie die vielseitigen Abfragen weiter für Auswertungen nutzen. So können Sie nach dem Erstellen einer Abfrage eine gezielte Analyse durchführen, indem Sie einzelne oder sämtliche Objekte in der Abfrage markieren und eine Auswertung über das Sidepanel starten. Sie finden am oberen rechten Rand des Bearbeitungsbereichs den Button **Zusatzinformation**. Über diesen Button blenden Sie das Sidepanel mit dem *Business Context Viewer* (BCV) ein. Der BCV bietet Ihnen vordefinierte Analysen in Form von Dashboards (siehe Abbildung 19.116).

| <b>SAP NetWeaver Business Client</b> |                                                                                                    | ৩                                                                                |
|--------------------------------------|----------------------------------------------------------------------------------------------------|----------------------------------------------------------------------------------|
|                                      | Arbeitsvorräte                                                                                                    | a <sup>2</sup> X<br>Nebenbereich<br>Zusatzinformationen                          |
| Startseite                           | de                                                                                                    | $\vee$ Übersicht<br>$\mathcal{L}$ $\mathbb{E}$ $\mathbb{E}$ 0                    |
| · Eingang                            |                                                                                                    |                                                                                  |
| • Arbeitsvorräte                     | Arbeitsvorrat ändern<br>Neuer Arbeitsvorrat                                                                                                    | QIM-Probleme POWL-Übersicht v Aktualisiere<br>Inhalt auswählen:                  |
| · Qualitätsprobleme                  | QIP Issues "In Bearbeitung" (15) Qualitätsmeldung und -position (100) Qu<br>Probleme: Maßnahmenrelevante Auditfrage (0) Servicemeldung und -position (0) Allg<br>Claim (0) | <b>QIM-Probleme nach Status</b><br>$\left( \mathbf{v}\right)$                    |
| • Qualitätsmaßnahmen                 | Maßnahmen Top Level Issue 300000145 (4) Qualitätsmeldungsmaßnahm<br>Maßnahmen: FMEA-Maßnahme (0) Auditmaßnahme (0) Servicemeldungsmaßnahme ((                              |                                                                                  |
| · Systemverwaltung                   | Instandhaltungsmeldungsmaßnahme (0) Claimmaßnahme (0)<br>Ohne Kategoriezuordnung: 8D Issues (0) BCV (15) My Activites (Top-Level) (15) My Issues (21)                      |                                                                                  |
| * Auswertungen                       | <b>BCV (15)</b>                                                                                                    | "Zähl <sup>a</sup> roblem<br>120.00%                                             |
| $\times$ Anlegen                     | Probleme, Protokolle,<br>Sicht Initial<br>Objektkategorie<br>$\checkmark$                                                                                                  | 云<br>罗<br><b>PrbIStatus</b><br>45.67 %)                                          |
| · Qualitätsproblem (geführt)         | 'n<br>Problemart<br>Ampel<br>Bez, Kategorie<br>Problem-ID<br>Α                                                                                                    | In Bearbeitung<br>Problembezeichg<br>Abgeschlossen                               |
| · Qualitätsproblem (schnell)         | \$S<br>Qualitätsmeldung (ab Rel. 4.6C)<br>100000010                                                                                                    | <b>III</b> Neu<br>Problem mit Systemzu                                           |
| · Qualitätsproblem (erweitert)       | \$\$<br>Qualitätsmeldung (ab Rel. 4.6C)<br>100000030                                                                                                    | 11 (73.33%)                                                                      |
|                                      | F1<br>Ω<br>Qualitätsmeldung (ab Rel. 4.6C)<br>200000040                                                                                                    | Probleme mit Ventil                                                              |
|                                      | Δ<br>F <sub>1</sub><br>Qualitätsmeldung (ab Rel. 4.6C)<br>200000114                                                                                                    |                                                                                  |
|                                      | F <sub>1</sub><br>Δ<br>Qualitätsmeldung (ab Rel. 4.6C)<br>200000115                                                                                                    |                                                                                  |
|                                      | Q <sub>11</sub><br>Qualitätsproblem in QIM<br>100000010<br>Kratzer<br>O                                                                                                    | Probleme nach Kategorie und Art<br>$\left( \mathbf{\overline{*}}\right)$<br>- 49 |
|                                      | n<br>Q <sub>11</sub><br>Qualitätsproblem in QIM<br>100000012                                                                                                    | Dellen auf der Oberfläc                                                          |
|                                      | n<br>Q13<br>Qualitätsproblem in QIM<br>300000010                                                                                                    | $F \sim 1$<br>falscher Lack                                                      |
|                                      | Z81<br>Qualitätsproblem in QIM<br>8000000000000<br>O                                                                                                    | > Auswertungen                                                                   |
|                                      | Q8D<br>Qualitätsproblem in QIM<br>8000000000054<br>Ω                                                                                                    | > Dashboards<br>8D zum Ventilproblem                                             |
|                                      | n<br>S <sub>1</sub><br>300000272/0001<br>Servicemeldungsposition                                                                                                    | > Favoriten                                                                      |

**Abbildung 19.116** Analyse von Problemen mit dem Business Context Viewer

Ändern Sie die Markierung der Trefferliste, sehen Sie sofort, wie sich die Änderung auf die Auswertung in den Dashboards auswirkt. Somit können Sie iterative Analysen durch das Zusammenspiel von speziellen Suchabfragen und der flexiblen Markierung der Trefferliste durchführen. Beispielsweise können Sie eventuelle Ausreißer identifizieren und diese in der Trefferliste deselektieren und somit aus den Bezugsdaten der Auswertung nehmen.

Neben der Analyse aus dem Arbeitsvorrat können Sie das Sidepanel auch direkt bei der Bearbeitung von Problemen und Maßnahmen nutzen. Beim Anlegen, Bearbeiten oder Anzeigen von Problemen finden Sie wiederum am oberen rechten Rand des Bearbeitungsbereichs den Button **Zusatzinformation**. Das Sidepanel bietet Ihnen in

diesem Kontext vordefinierte Auswertungen, die die Probleminformationen aus der Hauptanwendung in einen direkten Bezug mit historischen Daten setzen. So sehen Sie z. B. in Abbildung 19.117 die Anzeige von bezugsgleichen Problemen zum gleichen Material, Code oder deren Kombination in grafischer Form. Des Weiteren sehen Sie auf der x-Achse der Grafiken den Zeitbezug dieser Vorfälle dargestellt. Somit bekommen Sie bereits beim Anlegen oder Bearbeiten von Problemen sofort Informationen darüber, ob Probleme von gleicher oder ähnlicher Natur bereits in der Vergangenheit aufgetreten sind.

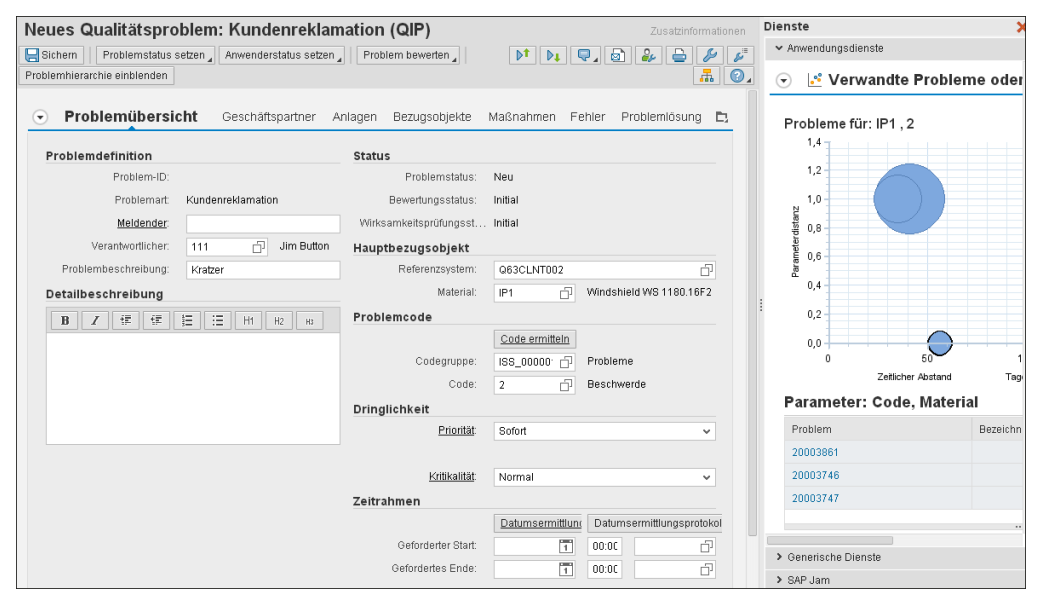

**Abbildung 19.117** Analyse von Problemen/Maßnahmen mit dem Sidepanel

Neben den Abfragefunktionen im Rahmen des Arbeitsvorrats bietet Ihnen QIM eine spezielle Suchfunktion, die sogenannte Enterprise Search. Mit dieser übergreifenden Suche können Sie sowohl Probleme als auch Maßnahmen durchsuchen. Rufen Sie dazu über die Startseite die Suchmaske auf. Die Suche berücksichtigt neben Textund Codefeldern auch Inhalte von Dokumenten (Anhängen). Sie können somit sowohl strukturierte als auch unstrukturierte Daten finden und analysieren.